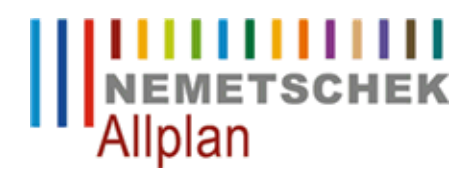

#### **Windows-Druckerteiber in Allplan zurücksetzen**

FAQ Technischer Support

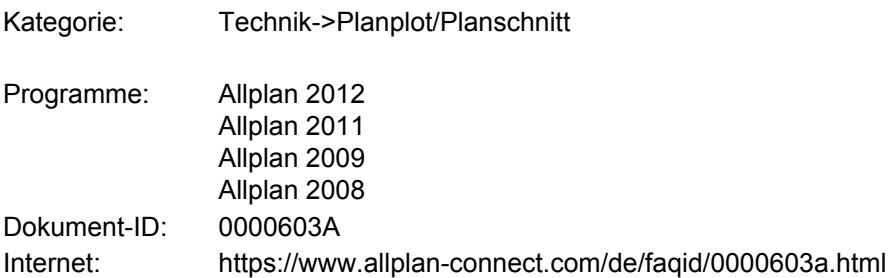

## **Symptom:**

Die Ausgabe über die Windows-Druckertreiber ist überhaupt nicht oder nur eingeschränkt möglich.

## **Lösung:**

Es sind mehrere Schritte notwendig, um alle betroffenen Standardwertdateien zurückzustellen. Führen Sie nachfolgende Schritte der Reihe nach durch und überprüfen jeweils, ob eine Besserung eingetreten ist.

# **Schritt 1**

Überprüfen Sie, ob die Ausgabe einer Testseite möglich ist. **Start -> Einstellungen -> Drucker ->** Drucker auswählen **-> Datei -> Eigenschaften ->** Register **Allgemein -> Testseite drucken**.

Wenn die Testseite geht, jedoch ein Ausdruck über **Allplan** nicht möglich ist -> Schritt 2.

#### **Schritt 2**

Hotline-Tool Cleanprint: Beenden Sie Allplan, starten das Allmenu und führen folgende Schritte durch: **Allmenu -> Service -> Hotlinetools -> Cleanprint -> OK**

Bitte Überprüfen, falls keine Besserung -> Schritt 3

## **Schritt 3**

Standardwertdatei plastw.dat zurücksetzen

Beenden Sie Allplan, starten das Allmenu und führen folgende Schritte durch: **Service -> Hotlinetools -> cleanstd : CAD Einstellungen zurücksetzen -> OK** Die folgende *Information* bestätigen Sie mit **OK**, die *Frage: Möchten Sie alle CAD-Einstellungen zurücksetzen* beantworten Sie unbedingt mit **Nein**

In der darauffolgenden Liste wählen Sie die Datei **plastw.dat** aus und bestätigen dann mit **OK**.

Jetzt sollte wieder eine problemlose Ausgabe Ihrer Pläne möglich sein.

## **Hinweis:**

Die Druckerhersteller bieten im Internet ständig aktualisierte Druckertreiber an. Bei Problemen mit dem Drucker laden Sie sich bitte auch den aktuellen Treiber und installieren Sie diesen.

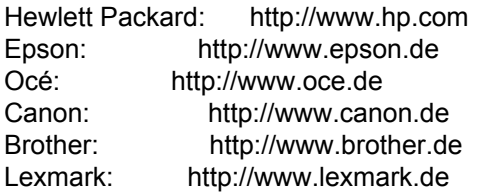

*Die Nemetschek Allplan GmbH sowie die an sie angeschlossenen Vertriebsorganisationen übernehmen keinerlei Gewährleistung und Haftung dafür, dass die angebotenen Informationen auch die von Ihnen gewünschten Ergebnisse erzielen.*

*Die Entscheidung und Verantwortung, ob und in welcher Form Sie die angebotenen Informationen nutzen, liegen daher allein bei Ihnen.*

*Im Übrigen gelten die Lizenzbedingungen der Nemetschek Allplan GmbH und/oder die Allgemeinen Lizenz- und Geschäftsbedingungen der Vertriebsorganisation, über die Sie die Leistung beziehen, in ihrer jeweils aktuellen Fassung.*

*© 2012 Nemetschek Allplan GmbH. Alle Rechte vorbehalten.*